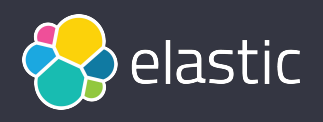

# **Programming Elasticsearch with PHP**

ypday

Enrico Zimuel *Principal Software Engineer* Jun 9, 2021, phpday conference

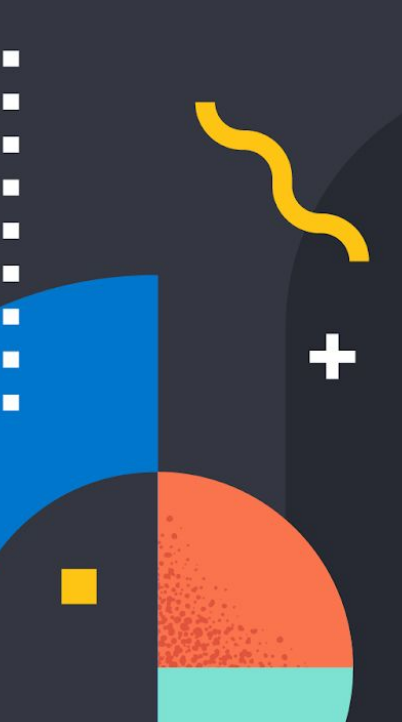

### **Summary**

- Introduction to Elasticsearch
- Elasticsearch and PHP
- Connect to Elasticsearch
- Index, Bulk, Search
- Fuzzy search, Aggregation
- Schema on read (from 7.12)
- Async communication
- Future work

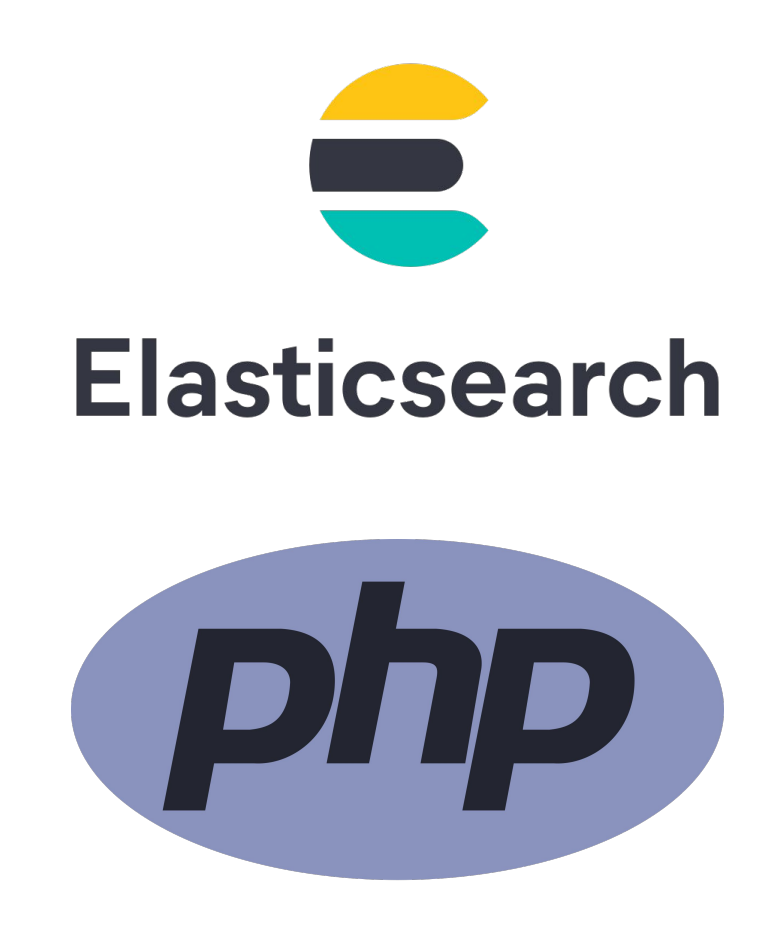

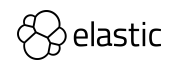

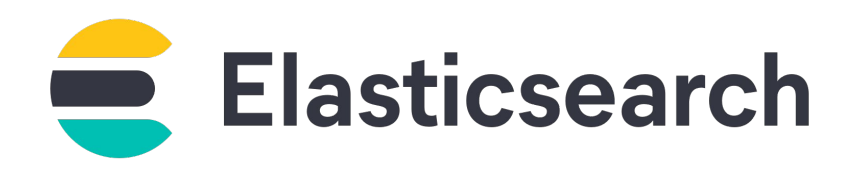

- **Elasticsearch** is a **distributed, free and open search and analytics engine** for all types of data
- Elasticsearch **scale by design** and manage **any size of data**
- Very fast: **near real-time search**
- Wide range of search features: filter, aggregate, analyze, order any type of information
- Elasticsearch is **document oriented (JSON)**, that means it stores entire objects or documents
- A collection of documents is called an **index**, the equivalent of a table in SQL

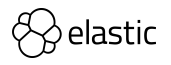

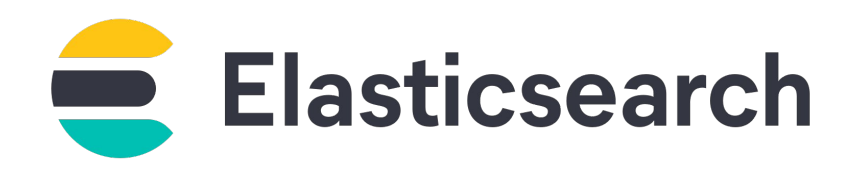

• You can interact with Elasticsearch using **REST APIs**, there is no client or shell tool

\$ curl -X GET http://localhost:9200

```
{
   "name" : "12b27ad95a8b",
  "cluster name" : "docker-cluster",
  "cluster_uuid" : "yz2VKxzORYCQUjXz0MerxQ",
   "version" : {
     "number" : "7.12.1",
     "build_flavor" : "default",
    "build type" : "docker",
     "build_hash" : "3186837...b7",
    "build date" :
"2021-04-20T20:56:39.040728659Z",
    "build snapshot" : false,
    "lucene version" : "8.8.0",
    "minimum wire compatibility version" : "6.8.0",
    "minimum_index_compatibility_version" : "6.0.0"
   },
   "tagline" : "You Know, for Search"
}
```
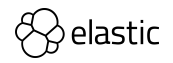

#### **Install and run Elasticsearch**

• The easiest way to install Elasticsearch is to use a **Docker** image. A list of all published Docker images and tags is available at [www.docker.elastic.co](http://www.docker.elastic.co)

\$ docker pull docker.elastic.co/elasticsearch/elasticsearch:7.13.1

• Start a single-node cluster (**localhost:9200**):

\$ docker run -p 9200:9200 -p 9300:9300 -e "discovery.type=single-node" docker.elastic.co/elasticsearch/elasticsearch:7.13.1

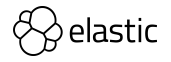

### **Elasticsearch and PHP**

п

 $\bullet$ 

 $\bullet$ 

 $\ddot{\textbf{r}}$ 

 $\bullet$ 

 $\blacksquare$ 

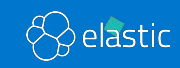

 $\triangle$ 

 $\mathcal{L}$ 

#### **Elasticsearch with PHP**

- Official **PHP client** for Elasticsearch: [elastic/elasticsearch-php](https://github.com/elastic/elasticsearch-php)
- Updated and released with the **Elastic** stack version
- Use **connection pool** for cluster configuration
- Exposes the Elasticsearch APIs using functions of a **Client** class
- Each function returns the **body of HTTP response** from Elasticsearch or a **boolean value** for HEAD API (eg. *[Index exists](https://www.elastic.co/guide/en/elasticsearch/reference/current/indices-exists.html)* [API](https://www.elastic.co/guide/en/elasticsearch/reference/current/indices-exists.html))

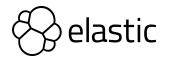

#### **elastic/elasticsearch-php**

- The body is deserialized from JSON using a Serializer interface (using **associative array** as default)
- In case of HTTP errors (4xx, 5xx) the PHP client throws an **ElasticsearchException** (eg. [Missing404Exception\)](https://github.com/elastic/elasticsearch-php/blob/7.x/src/Elasticsearch/Common/Exceptions/Missing404Exception.php)
- All the endpoint for Elasticsearch are generated using the **REST API specification** of Elasticsearch ([Oss](https://github.com/elastic/elasticsearch/tree/master/rest-api-spec/src/main/resources/rest-api-spec/api) - [Xpack](https://github.com/elastic/elasticsearch/tree/master/x-pack/plugin/src/test/resources/rest-api-spec/api))
- The PHP client for elasticsearch is tested using:
	- ‒ Unit tests
	- ‒ Integration tests
	- Elasticsearch [YAML tests](https://github.com/elastic/elasticsearch/tree/master/rest-api-spec/src/main/resources/rest-api-spec/test) (2,369 tests)

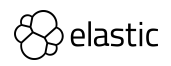

#### **Install statistics**

• Total install using composer (packagist.org): **50M+**

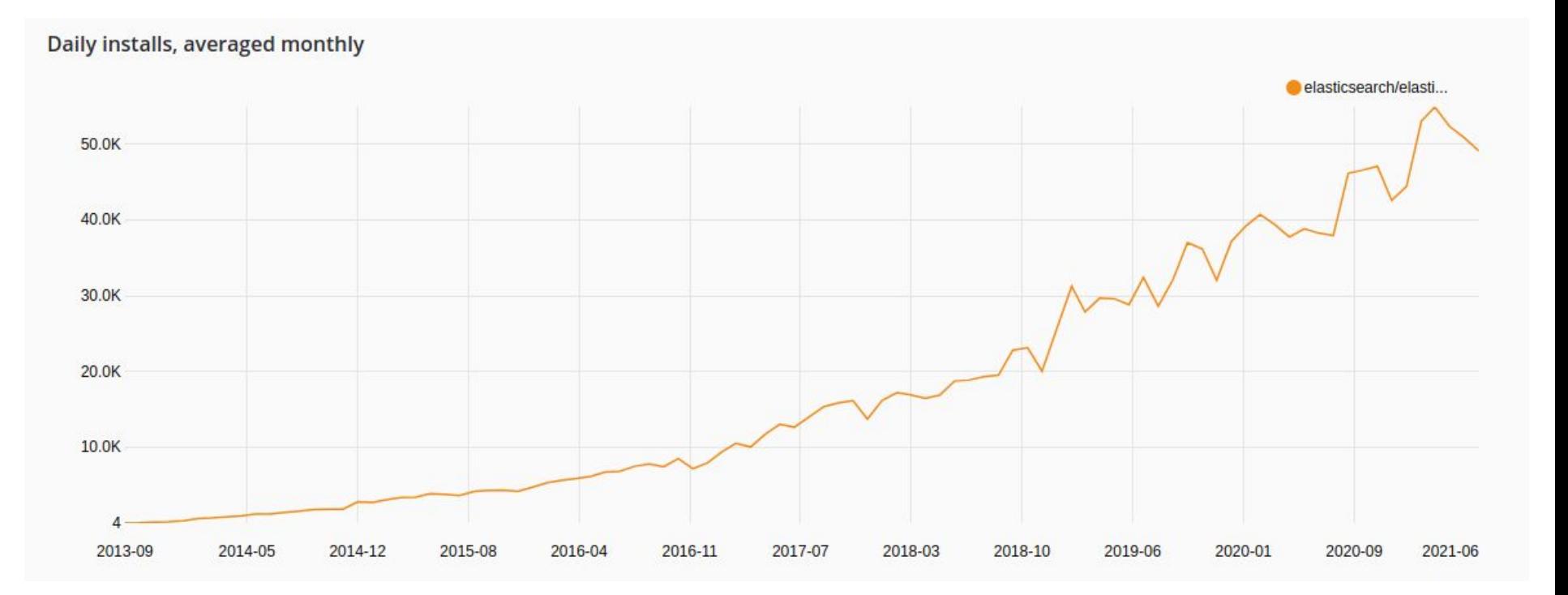

Source: [packagist.org](https://packagist.org/packages/elasticsearch/elasticsearch/stats)

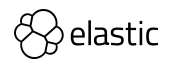

#### **Elasticsearch API and PHP**

• All the Elasticsearch API are exposed via functions:

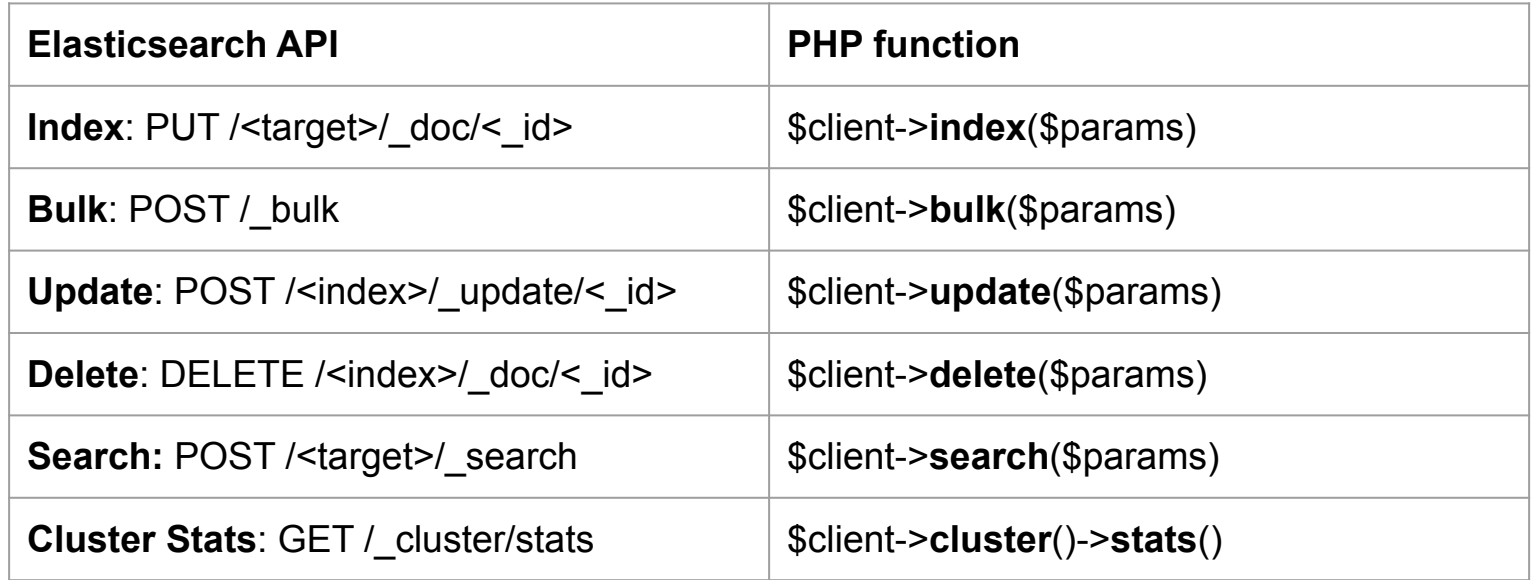

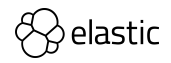

#### **API parameters**

• The API parameters are specified using an **associative array \$params**

```
public function index(array $params = []) { /* ... */}
```
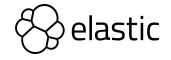

#### **Installing Elasticsearch for PHP**

• Install using composer (latest stable version):

composer require elasticsearch/elasticsearch

• Or add the following require in composer.json:

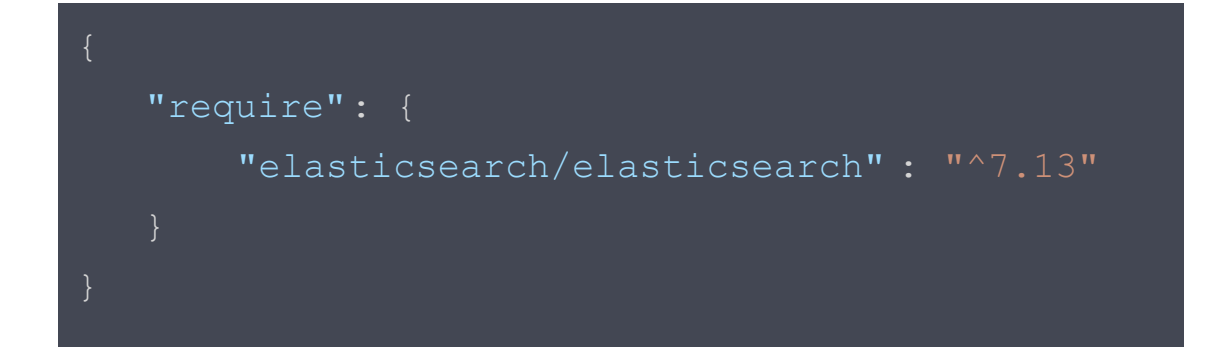

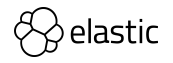

#### **Connect to Elasticsearch**

#### • Connect to **localhost:9200** and call the [Info API](https://www.elastic.co/guide/en/elasticsearch/reference/current/info-api.html)

```
use Elasticsearch\ClientBuilder;
$client = ClientBuilder::create()
     ->setHosts(['localhost:9200'])
    \rightarrowbuild();
$result = $client->info();
var dump($result);
                                                               array(5) {
                                                                 'name' => string(12) "cea89f5abf6e"
                                                                'cluster_name' => string(14) "docker-cluster"
                                                                'cluster_uuid' => string(22) "Np1b...qbVi5kQ"
                                                                 'version' =>
                                                                array(9) {
                                                                  'number' => string(6) "7.10.0"
                                                                 'build flavor' \Rightarrow string(3) "oss"
                                                                 'build type' \Rightarrow string(6) "docker"
                                                                  'build_hash' => string(40) "51e9d..96"
                                                                  'build_date' => string(27) "2020-11-09T21:30:33.964949Z"
                                                                  'build_snapshot' => bool(false)
                                                                 'lucene version' => string(5) "8.7.0"
                                                                 'minimum wire compatibility version' \Rightarrow string(5) "6.8.0"
                                                                  'minimum_index_compatibility_version' => string(11) "6.0.0"
                                                                }
```
}

'tagline' => string(20) "You Know, for Search"

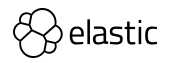

#### **Connect to a cluster of nodes**

• Connect to **a cluster** and call the [Cluster health](https://www.elastic.co/guide/en/elasticsearch/reference/current/cluster-health.html) API:

```
use Elasticsearch\ClientBuilder;
$client = ClientBuilder::create()
    ->setHosts([
        '192.168.0.1:9200',
        '192.168.0.2:9200',
        '192.168.0.3:9200'
   \rightarrowbuild();
$result = $client->cluster()->health();
var dump($result);
```
array $(15)$  { 'cluster\_name' => string(34) "elasticsearch-oss-7-10" 'status'  $\Rightarrow$  string(5) "green" 'timed\_out' => bool(false) 'number of nodes'  $\Rightarrow$  int(3) 'number of data nodes' =>  $int(3)$ 'active primary shards'  $\Rightarrow$  int(0) 'active shards'  $\Rightarrow$  int(0) 'relocating shards'  $\Rightarrow$  int(0) 'initializing shards'  $\Rightarrow$  int(0) 'unassigned shards'  $\Rightarrow$  int(0) 'delayed unassigned shards'  $\Rightarrow$  int(0) 'number of pending tasks' =>  $int(0)$ 'number of in flight fetch'  $\Rightarrow$  int(0) 'task max waiting in queue millis' =>  $int(0)$ 'active shards percent as number'  $\Rightarrow$  double(100) }

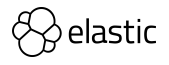

#### **Connection Pool**

• You can manage a **connection pool** using the PHP client

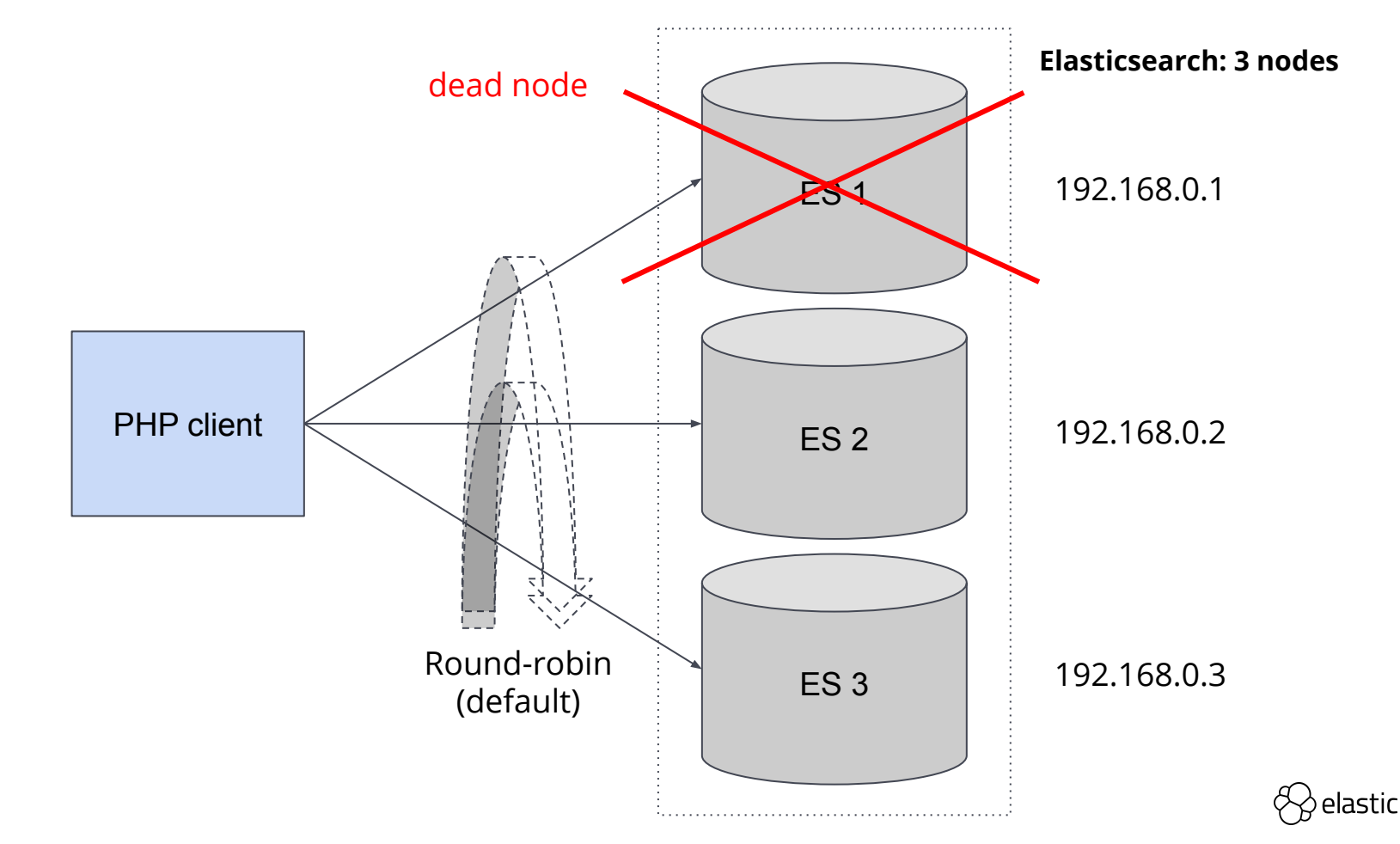

#### **Selector**

- We provided a **SelectorInterface** to implement a specific algorithm for selecting the next node
- We offer the following Selector implementations:
	- ‒ **Round-robin** (default): iterate over a set of nodes in circular order;
	- ‒ **Sticky Round-robin**: use current connection unless it is dead, otherwise round-robin
	- ‒ **Random**: select a random node from the set
- You can provide a custom selector implementation using the **ClientBuilder::setSelector()** function

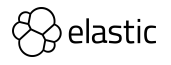

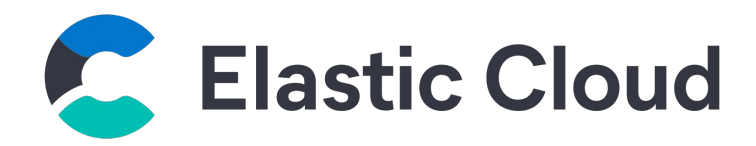

• You can connect to [Elastic Cloud](https://www.elastic.co/cloud/) using **Basic Authentication**:

```
$client = ClientBuilder::create()
    ->setElasticCloudId('<cloud-id>')
    ->setBasicAuthentication('<username>', '<password>')
   \rightarrowbuild();
```
• Or using **API key** (Base64(id:key) == API key):

```
$client = ClientBuilder::create()
    ->setElasticCloudId('insert/cloud-id')
    ->setApiKey('<id>', '<key>')
   \rightarrowbuild();
```
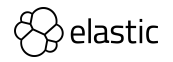

#### **JSON vs PHP**

- JSON is supported in PHP using the following functions:
	- **‒ json\_encode** (\$value [, int \$flags = 0 [, int \$depth = 512 ]] ) : string|false
	- ‒ **json\_decode** (string \$json [, bool|null \$associative = NULL [, int  $$depth = 512$  [, int  $$flags = 0$ ]]] ) : mixed
- From **PHP 7.3** we can use **JSON\_THROW\_ON\_ERROR** as \$flags to throw a **JsonException** in case of errors

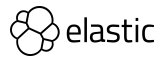

#### **Empty object**

- Elasticsearch API uses **empty JSON objects** in several locations which can cause problems for PHP
- An empty JSON object **{}** can be expressed in PHP using an empty object **new stdClass()**

```
$params['body'] = [
                                              'query' => \lceil'match' => [ 'content' => 'foo'
                                              \vert,
                                                  'fields' => [
                                                       ' \text{content}' => new \stdClass()
 "query" : {
      "match" : {
           "content" : "foo"
 },
 "highlight" : {
      "fields" : {
           "content" : {}
```
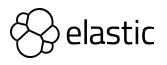

### **Data management API**

п

 $\bullet$ 

 $\bullet$ 

 $\bullet$ 

 $\blacksquare$ 

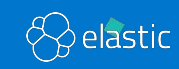

 $\mathcal{L}$ 

 $\triangle$ 

#### **Single document indexing**

• When you add documents to Elasticsearch, you **index** JSON documents

```
use Elasticsearch\ClientBuilder;
$client = ClientBuilder::create()
    ->setHosts(['localhost:9200'])
   \rightarrowbuild();
$params = ['id' \Rightarrow 'my id',
]; 
$result = $client->index($params);
var dump($result);
```

```
array(8) {
 ' index' => string(8) "my index"
 ' type' => string(4) "_doc"
   id' => string(5) "my_id"
   version' \Rightarrow int(1)
  'result' => string(7) "created"
 ' shards' => \arctan(3) {
   'total' \Rightarrow int(2)
   'successful' \Rightarrow int(1)
   'failed' \Rightarrow int(0)
 }
   \text{seq} no' => int(0)
  primary_term' => int(1)}
```
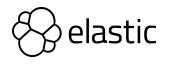

#### **Bulk indexing**

- You can manage multiple documents using the [Bulk API](https://www.elastic.co/guide/en/elasticsearch/reference/current/docs-bulk.html)
- Perform multiple index, create, delete, and update actions in a single request
- The actions are specified in the request body using **NDISON**

```
for($i=0; $i < 100; $i++) {
    $params['body'][] = [
       'index' => \lceil ];
    $params['body'][] = [
    ];
$result = $client->bulk($params);
```
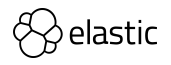

#### **Missing document**

• If the document does not exist returns a **Missing404Exception**

```
use Elasticsearch\ClientBuilder;
use Elasticsearch\Common\Exceptions\Missing404Exception;
$client = ClientBuilder::create()
    ->setHosts(['localhost:9200'])
   \rightarrowbuild();
$params = [
]; 
   $result = $client->qet ($params);} catch (Missing404Exception $e) {
    printf ("Document not found: %s\n", $e->getMessage());
```
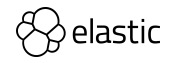

### **You Know, for Search!**

п

 $\bullet$ 

 $\bullet$ 

 $+$ 

 $\bullet$ 

 $\ddotmark$ 

 $\blacksquare$ 

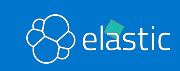

Ó

#### **Searching a document**

• The client gives full access to every query and parameter exposed by the REST API, following the naming scheme as much as possible

```
$params = [
   'body' \Rightarrow [
            ' match' => ['testField' => 'abc'
];
$result = $client->search($params);
var dump($result);
```
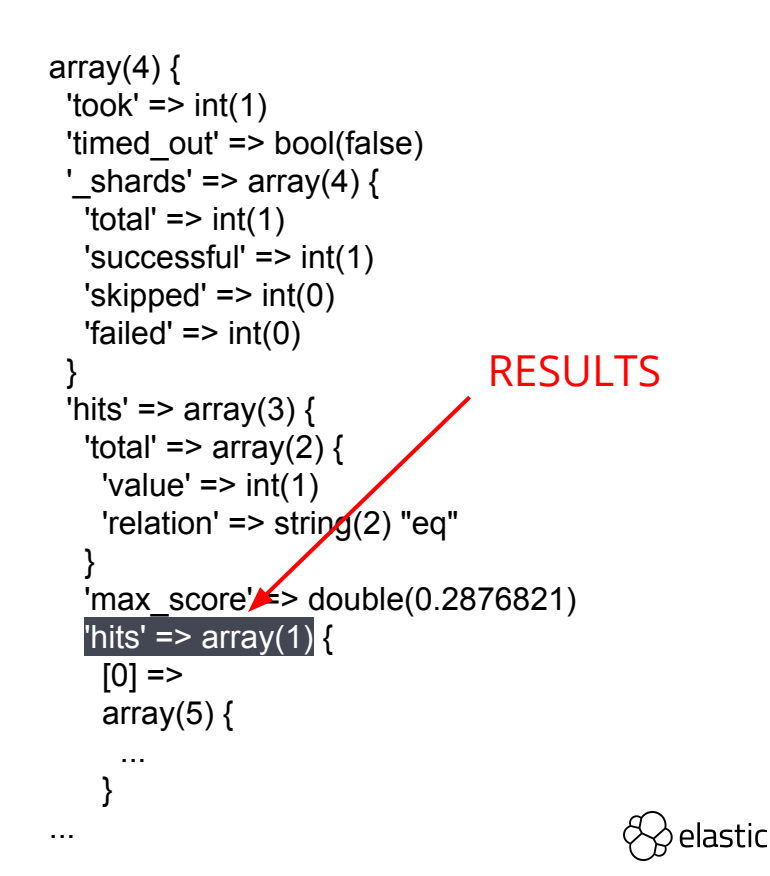

#### **Using raw JSON**

- Sometimes it is convenient to use **raw JSON** for testing purposes, or when migrating from a different system
- You can use raw JSON as a string in the body, and the client detects this automatically:

```
$json = '{}"match" : {
            "testField" : "abc"
$params = [ 'body' => $json
];
$result = $client->search($params);
var dump($result);
```
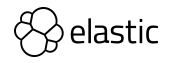

#### **Scrolling**

- The **scrolling** functionality of Elasticsearch is used to paginate over many documents (max. 10,000 hits)\*
- It is more efficient than regular search because it doesn't need to maintain an expensive priority queue ordering the documents
- Scrolling works by maintaining a **"point in time" snapshot** of the index which is then used to page over
- You execute a search request with **scroll enabled**. This returns a **"page"** of documents, and a **scroll\_id** which is used to continue paginating through the hits

\* = for more than 10'000 we recommend the usage of [scroll search result](https://www.elastic.co/guide/en/elasticsearch/reference/current/paginate-search-results.html#scroll-search-results) API

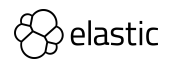

#### **Scrolling example**

```
$params = [
   'scroll' \Rightarrow '30s',
  ' body' \Rightarrow [
];
$result = $client->search($params);
while (isset($result['hits']['hits']) && count($result['hits']['hits']) > 0) {
    $result = $client->scroll([
           'scroll_id' => $result[' scroll_id'],
           "scroll" => '30s' ]);
```
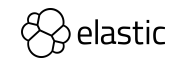

# **Fuzzy search**

 $\blacksquare$ 

 $\bullet$ 

 $+$ 

 $\bullet$ 

×

 $\bullet$ 

 $\ddot{}$ 

 $\blacksquare$ 

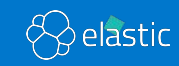

 $\Diamond$ 

#### **Fuzzy search**

- Returns documents that contain terms similar to the search term, as measured by a **Levenshtein** edit distance.
- An **edit distance** is the number of one-character changes needed to turn one term into another.
- These changes can include:
	- $-$  Changing a character (**b**ox  $\rightarrow$  **f**ox)
	- Removing a character (**b**lack  $\rightarrow$  lack)
	- Inserting a character (sic  $\rightarrow$  sic**k**)
	- $\blacksquare$  Transposing two adjacent characters (**ac**t  $\rightarrow$  **ca**t)

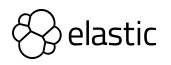

#### **Fuzzy search: example**

```
$params = [
   'body' => \lceil'name' \Rightarrow [
                      "value" => "harry"
];
$result = $client->search($params);
```
doc1: "i will marry you because I love you" doc2: "i will live with harry" doc3: "i'm sorry for your loss"

**Lev('harry', 'marry') = 1 in doc1 Lev('harry', 'harry') = 0 in doc2** Lev('harry', 'sorry') =  $2$  in doc $3$ 

Where **Lev** is Levenshtein distance.

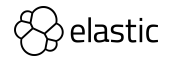

# **Aggregation**

 $\blacksquare$ 

 $\bullet$ 

 $+$ 

i.

 $\bullet$ 

÷,

 $\bullet$ 

 $\blacksquare$ 

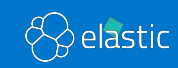

 $\blacklozenge$ 

#### **Aggregation**

- An aggregation summarizes your data as metrics, statistics, or other analytics
- Aggregations help you answer questions like:
	- ‒ What's the average load time for my website?
	- Who are my most valuable customers based on transaction volume?
	- ‒ What would be considered a large file on my network?
	- How many products are in each product category?

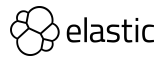

#### **Example**

```
$params = ['terms' \Rightarrow [
                     'field' => 'stock'
];
$result = $client->search($params);
var dump($result);
```
array $(5)$  { 'took'  $\Rightarrow$  int(40) 'timed\_out' => bool(false) '\_shards' => array $(4)$  { 'total' =>  $int(1)$  'successful' =>  $int(1)$  'skipped' => int(0) 'failed' => int(0) } 'hits'  $\Rightarrow$  $array(3) { ... }$  'aggregations' => array $(1)$  { 'my-agg-name' => array $(3)$  { 'doc\_count\_error\_upper\_bound' =>  $int(0)$ 'sum\_other\_doc\_count' => int(606450) 'buckets' => array $(10)$  { ... } } } } Results

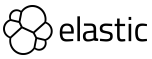

# **Highlighting**

 $\blacksquare$ 

 $\bullet$ 

 $+$ 

i.

 $\bullet$ 

 $\ddotmark$ 

 $\bullet$ 

 $\blacksquare$ 

 $\blacklozenge$ 

P

 $\bigotimes$  elastic

#### **Highlighting**

• Highlighters enable you to get **highlighted snippets** from one or more fields in your search results so you can show users where the query matches are

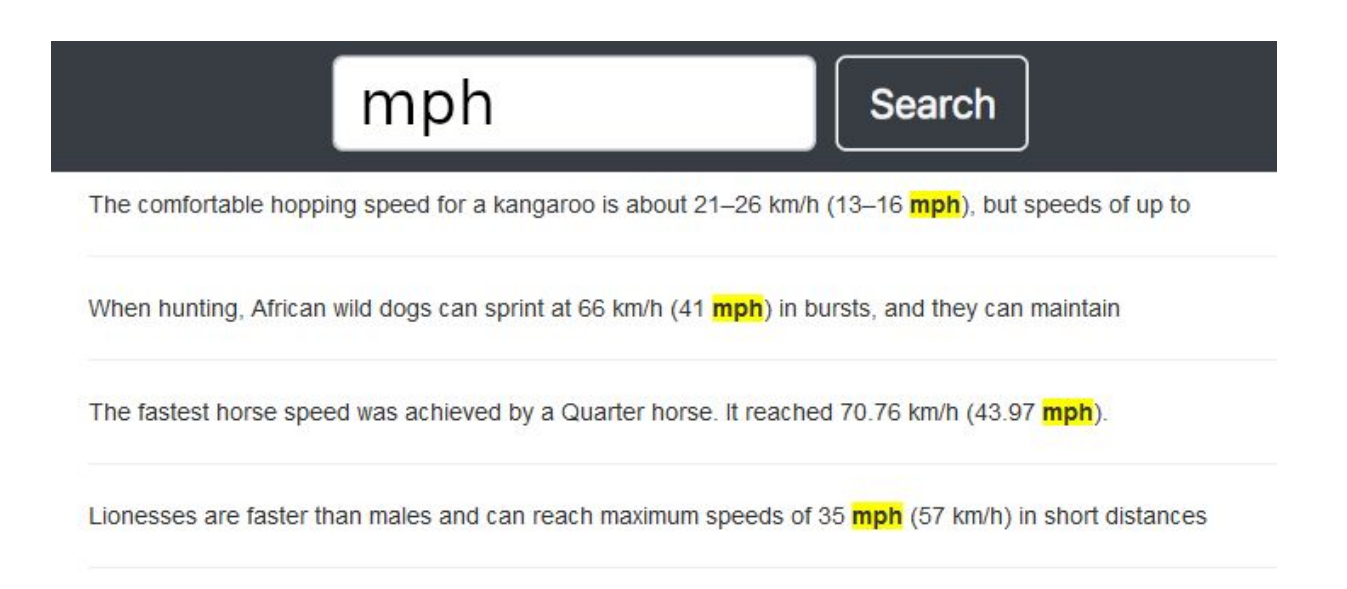

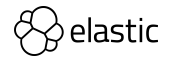

#### **Example**

```
$params = [' body' \Rightarrow [
                 'name' => 'AAL'
        \frac{1}{2}'name' \Rightarrow new \stdClass()
];
$result = $client->search($params);
foreach ($result['hits']['hits'] as $res) {
   print r($res['highlight']['name']);
```

```
Array
(
   [0] => The comfortable hooping … 
<em>mph</em>) but ...
)
Array
(
  [0] => When hunting ...
<em>mph</em>) in burst ...
)
...
```
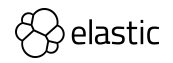

### **Schema on read**

п

 $\bullet$ 

 $\bullet$ 

 $\ddot{\textbf{r}}$ 

 $\bullet$ 

 $\blacksquare$ 

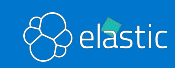

 $\triangle$ 

P

#### **Schema on read**

- **Elasticsearch 7.12** introduced the ability to change **schema on read** using runtime fields
- Runtime fields let you define and evaluate fields at **query time**, which opens a wide range of new use cases
- For instance:
	- adapt to a changing log format or fix an index mapping;
	- ‒ don't have intimate knowledge of data, you can use runtime fields and define your schema without impacting others

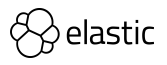

#### **Example**

• Create a field with the **average** of high and low stock price

```
$result = $client->search([
               'type' => 'double',
        ],
]);
```
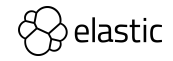

### **Asynchronous calls**

п

 $\bullet$ 

 $\ddot{\textbf{r}}$ 

**D** 

 $\bullet$ 

 $\bullet$ 

 $\blacksquare$ 

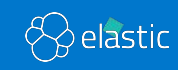

Ó

 $\mathcal{C}$ 

#### **Future mode (async)**

- The client offers a mode called **future** or **async** mode. This allows batch processing of requests (sent in parallel to the cluster), which can have a dramatic impact on performance and throughput
- PHP is fundamentally single-threaded, however, **libcurl** provides a functionality called the "**multi interface**"

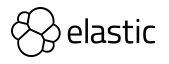

#### **Future mode example**

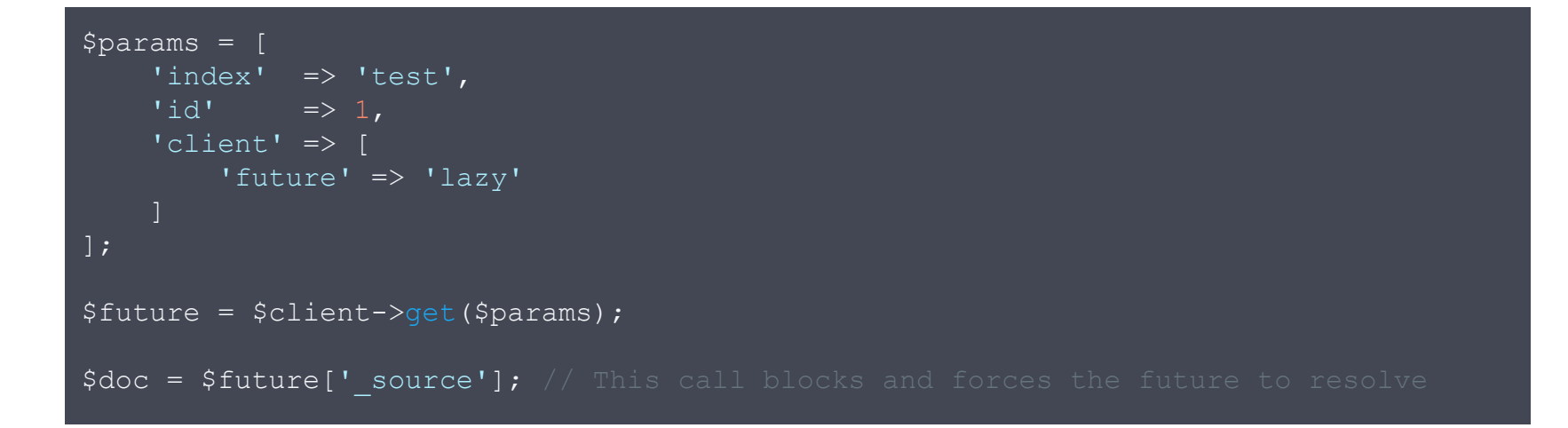

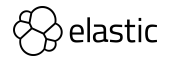

#### **Future resolution with wait()**

```
$client = ClientBuilder::create()->build();
$futures = [];
for (\frac{5i}{1} = 0; \frac{5i}{1000}; \frac{5i}{1} + \frac{1}{1000})$params = ['intercal \Rightarrow 'intercal'id' => \sin'client' \Rightarrow [
               'future' => 'lazy'
     ];
     $futures[] = $client->qet ($params); // queue up the request$futures[999]->wait();
```
More information about [Future mode](https://www.elastic.co/guide/en/elasticsearch/client/php-api/current/future_mode.html)

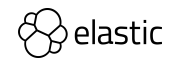

### **Future work**

п

 $\bullet$ 

 $+$ 

 $\bullet$ 

 $\overline{\phantom{a}}$ 

 $\bullet$ 

 $\ddot{\textbf{r}}$ 

 $\blacksquare$ 

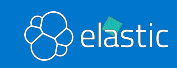

 $\Diamond$ 

P

#### **Future work**

- We are working on a new PHP client that will use **PSR** standards
- In particular:
	- **[PSR-3](https://www.php-fig.org/psr/psr-3/)** for logging
	- [PSR-7](https://www.php-fig.org/psr/psr-7/) for HTTP messages
	- [PSR-17](https://www.php-fig.org/psr/psr-17/) for HTTP factories
	- [PSR-18](https://www.php-fig.org/psr/psr-18/) for HTTP Client
- We will use [Guzzle](https://docs.guzzlephp.org/en/stable/) as default HTTP client library
- We will continue to offer async HTTP call
- For more information: [elastic/elastic-transport-php](https://github.com/elastic/elastic-transport-php)

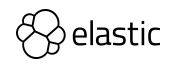

# **Thanks!**

 $\bullet$ 

 $\bullet$ 

п

#### **For more information:**

[Elasticsearch PHP documentation](https://www.elastic.co/guide/en/elasticsearch/client/php-api/current/index.html)

[Elasticsearch-php github repository](https://github.com/elastic/elasticsearch-php)

П

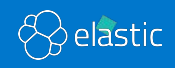